# **Optionen**

Auf Wunsch können die Bilder beim Laden an den Bildrahmen proportional eingepasst werden. Der eingebaute "Cropper" zum festlegen des Bildauschnitts kann ebenfalls automatisch nach dem drag & drop des Bildes aufgerufen werden.

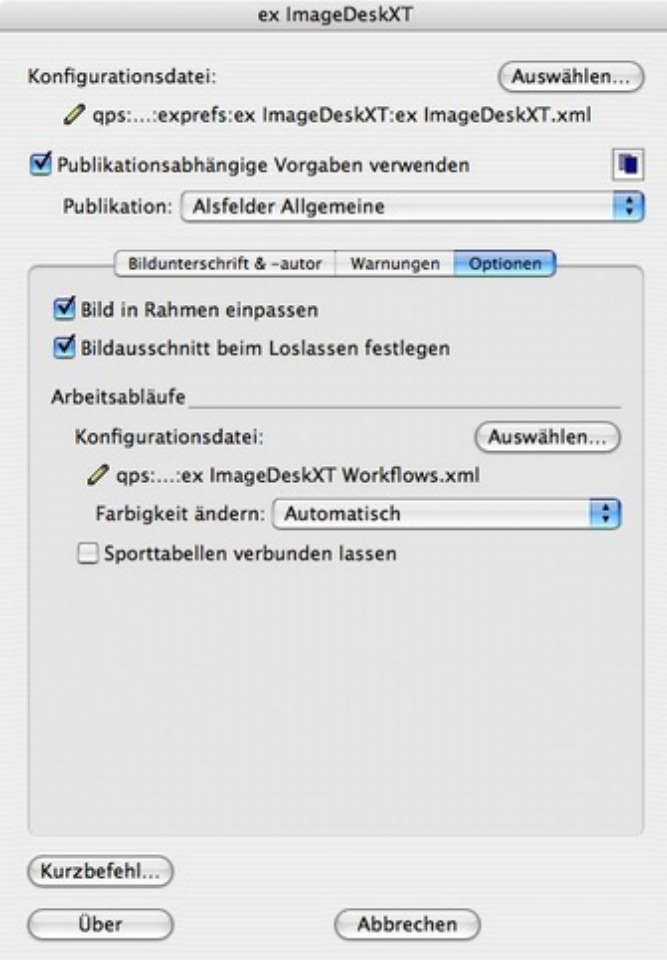

## *[Kategorie](http://www.codesco.com/index.php?eID=tx_cms_showpic&file=fileadmin%2Fbilder_grafiken%2FScreenshots%2Fex_imagedesk_optionen_d.jpg&md5=ba25032f8d5bf590bd1d0336d3c5230b720e2cd3¶meters[0]=YTo0OntzOjU6IndpZHRoIjtzOjQ6IjgwMG0iO3M6NjoiaGVpZ2h0IjtzOjQ6IjYw¶meters[1]=MG0iO3M6NzoiYm9keVRhZyI7czo0MToiPGJvZHkgc3R5bGU9Im1hcmdpbjowOyBi¶meters[2]=YWNrZ3JvdW5kOiNmZmY7Ij4iO3M6NDoid3JhcCI7czozNzoiPGEgaHJlZj0iamF2¶meters[3]=YXNjcmlwdDpjbG9zZSgpOyI%2BIHwgPC9hPiI7fQ%3D%3D)*

XTension

#### *Thema*

- Farben/Bilder
- Druck/Belichtung
- Utilities

### *Verwandte Produkte*

- ex ImageDesk
- Browser
- ex ContentBrowser

### *Her[steller](http://www.codesco.com/de/ex-imagedesk-browser.html)*

[CoDesC](http://www.codesco.com/de/ex-imagedesk-browser.html)o

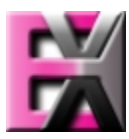